# **GRAPHI-Q**

# Provozní příručka

# **SABINE**

Podkladem pro vznik příručky byl originální anglický manuál. V některých pasážích byl text lehce upraven. Sledujte odkazy na vyobrazení a schémata v originálním návodu. V některých případech, zejména tam kde chybí odpovídající český ekvivalent, bylo použito v oboru zavedených anglicismů (pozn. překl.).

1

# Souhrn vlastností

GRQ-3101 (výška 1U, 1 kanál, 1 vstup, 2 výstupy)

GRQ-3102 (2U, 2 kanály, 1 vstup a výstup pro každý kanál)

GRQ-3101S (1U, slave model-prázdný panel, 1 kanál, 1 vstup, 2 výstupy)

GRQ-3102S (1U, slave model-prázdný panel, 2 kanály, 1 vstup a výstup pro každý kanál)

GRQ Remote pro Windows™ (software dodávaný s každou jednotkou; počítačové řízení až 8 jednotek GRAPHI-Q)

- Všechny ovládací prvky předního panelu provádějí analogové řízení digitálního zpracování signálu
- · A/D a D/A převodníky s 24 bitovým rozlišením, 32-bitové zpracování
- · kmitočtový rozsah 20Hz až 20kHz
- maximální velikost signálu vstup/výstup +29dBV
- ClipGuard™ adaptabilní kontrola úrovně klipu
- Matematický koprocesor SHARC
- Dynamický rozsah >110dB (s ClipGuard™)  $\bullet$

Funkce každého kanálu:

- 31-pásmový grafický equalizér, rozsah ±6 nebo ±12dB
- $\bullet$ Korekční filtry: ořízka výšek (3kHz až 20kHz), ořízka hloubek (20Hz až 1kHz)
- FBX omezovač zpětné vazby: 12 filtrů, TURBO režim (Auto Turbo přes dálkové ovládání)
- Kompresor/limiter, ovládání kompresního poměru, threshold, zisk (tvary obálky- $\bullet$ attack, release a tvar kompresního kolena přes dálkové ovládání)
- Digitální delav zpožďovač (pozor, nezaměňovat s efektem delav, pozn. překl.). interval zpoždění až 1 sekunda, nastavení po krocích 20 mikrosekud
- Bypass: zvláštní tlačítka pro FBX. EQ a zpožďovač s indikací zapnutí
- LED indikace: FBX filtry, úroveň, redukce zisku, TURBO,. softwarové ovládání, rozsah EQ; display pro zpožďovač.

Zadní panel:

- Vstupy/výstupy: XLR a 1/4" stereo jacky
- Seriový port RS-232 (slave modely jsou vybaveny dalším seriovým portem na předním panelu)
- Dálkové přepínání (kontaktní pole)

#### Vlastnosti řídícího software

Kromě všech ovládačů předního panelu navíc:

- Nastavení hloubky a šířky FBX filtrů; možnost změny na parametrické filtry  $\bullet$
- Zobrazení a editace charakteristik
- Nastavení šířky filtrů grafického EQ
- Ochrana heslem\*
- Zobrazení a editace křivek kmitočtových charakteristik  $\bullet$
- 69 pozic pro ukládání uživatelských konfigurací
- Možnost ovládání a propojení až 8 jednotek GRAPHI-Q (16 audio kanálů)\*

\*Není součástí této verze

2

# Obsah

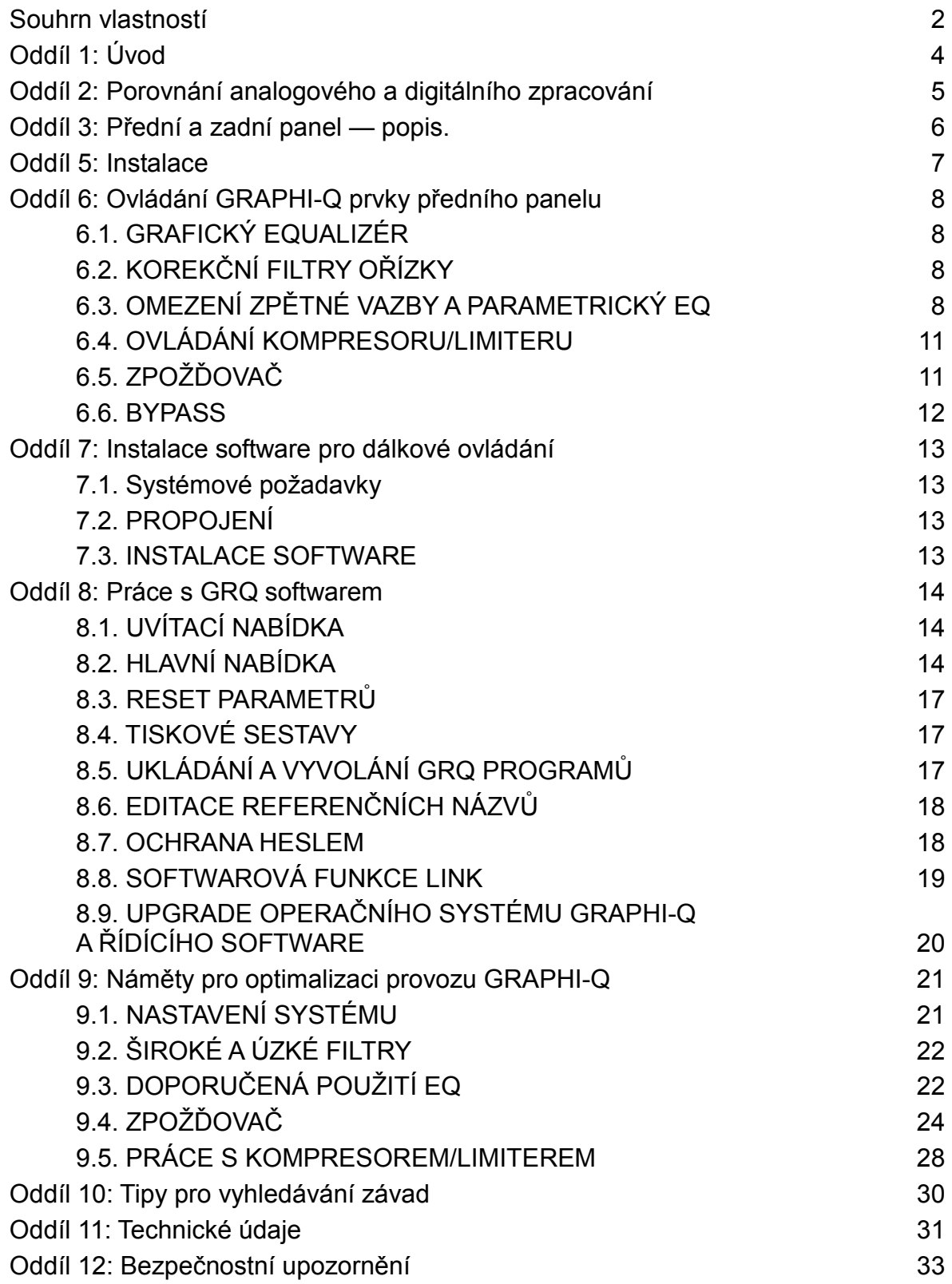

# Oddíl 1: Úvod

Blahopřejeme k nákupu Sabine GRAPHI-Q. Výrobek je výsledkem našich nejnovějších poznatků získaných během pokračujících výzkumů a hledání vyšší zvukové kvality.

Bez ohledu na vynikající možnosti jednotlivých sekcí (grafický EQ, FBX filtry, korekční filtry, dynamická sekce) nabízí GRAPHI-Q také volbu rozhraní uživatelské komunikace.

Ovládání počítačem: Počítače se pomalu a jistě stávají v dnešním světě všudypřítomným činitelem. Někteří je považují za danajský dar. Jejich malá popularita y audio prostředí pramení z nevlídného a omezeného řídícího rozhraní. Po letech práce s analogovým ovládáním dává řada zvukových mistrů přednost intuitivímu, přímému manuálnímu ovládání audio procesu pomocí knoflíků a faderů. Pravdou je, že vypisování příkazů na klávesnici odvádí pozornost od sledování zvuku vycházejícího z monitorů.

Nesporným faktem je na druhé straně skutečnost, že digitální zpracování signálu ovládané počítačovým rozhraním je přesnější a spolehlivější. V digitálním prostředí je nastavení equalizéru neobyčejně přesné, s vysokým rozlišením, s minimálním fázovým posuvem a kolísáním kmitočtu. Parametry kompresoru lze kromě přesného nastavení ukládat do paměti a následně vyvolávat, což je u analogových výrobků mírně řečeno problematické. Algoritmy FBX dokáží s chirurgickou přesností odstranit jeden z největších problémů vyskytujících se při ozvučování—houkání zpětné vazby.

Analog a Digital – to nejlepší od každého. GRAPHI-Q kombinuje oba světy. Pokud chcete, můžete ovládat fadery a knoflíky rukama, nabízíme Vám komfortní panel s analogovými prvky. Zapnout, vypnout, otočit – dle libosti.

Pokud se vaše prsty cítí lépe na klávesnici počítače, využijte uživatelského rozhraní, které je standardní součástí GRAPHI-Q. Každý přístroj je vybaven seriovým portem RS-232 a dodává se se softwarem pro operační systém Windows. Všechny ovládače a řadu dalších funkcí lze řídit prostřednictvím klávesnice. Jestliže jste skutečný počítačový fanda, můžete dokonce ušetřit: Pořiďte si slave model—GRAPHI-Q Blank Front Panel Slave. Nemá žádné analogové ovládače, tudíž Vám nikdo nepovolaný nemůže nastavení změnit.

Ať již dáte přednost čemukoli, s GRAPHI-Q se před Vámi otevírá dříve nedosažitelný svět signálového zpracování. Disponuje špičkovými parametry (24-bitové A/D a D/A převodníky, 32-bitové zpracování), všechny funkce probíhají souběžně a mají ergonomické ovládání. Dovolíme si Vám navrhnout prostudování celé příručky. S chutí do toho!

Δ

# Oddíl 2: Porovnání analogového a digitálního zpracování

Předchozí debata pokračuje: co zní líp, signál upravený digitálně nebo analogově? Každý mistr zvuku na to má svůj názor, ale pro nedostatek dokumentovaných výzkumů jsou zatím všechny závěry předčasné. Audio průmysl však zatím pomalu a jistě inklinuje k digitálu, tak jak se zdokonaluje technologie 24-bitového rozlišení, přinášející jemnější audio detaily, zejména při nízkých dynamických úrovních. V následujících odstavcích přinášíme souhrn nepopíratelných předností digitálního zpracování:

- 1. VĚTŠÍ ROZLIŠENÍ A PŘESNOST OPAKOVANÉHO NASTAVENÍ. Přesnost a opakovatelnost nastavení je u analogových obvodů horší. Shodné obvody mohou při zpracování identického signálu produkovat odlišné výsledky díky toleranci součástek. Digitální obvody pracují na základě opakování shodných matematických algoritmů a jejich výsledky jsou mnohem přesnější. Pro digitální equalizéry to znamená. že strmost, tvar a souměrnost jejich křivky je v průběhu kmitočtů a jednotlivých aplikací shodná.
- 2. MÉNĚ FÁZOVÉHO ZKRESLENÍ. Všechny EQ způsobují určitý fázový posun. U analogových filtrů tento posun překračuje šířku filtru-často se jedná o znatelnou odchylku. Jinými slovy, fázový posun ovlivňuje i kmitočty vně rozsahu filtru. U digitálních filtrů lze fázový posun omezit pouze na šířku filtru.
- 3. MENŠÍ ODCHYLKA FILTRU. Analogové obvody jsou tvořeny součástkami, jejich hodnoty se v průběhu času mění a/nebo jsou tepelně závislé. Tyto odchylky mohou způsobit změn původního nastavení. Digitální filtry jsou založeny na matematických algoritmech, které se nemění s časem ani se změnou teploty.
- 4. MENŠÍ ŠUM. Tak jak analogové součásti stárnou, špiní se a korodují, mohou způsobovat šum. Všichni zvukaři znají chrastění faderu. Digitální ovládače ovlivňují signál, ale protože nejsou skutečnou součástí audio cesty, nemohou způsobit šum.
- 5. UKLÁDÁNÍ A VYVOLÁNÍ DAT. Digitální filtry jsou matematicky formulovány, a proto je ukládání hodnot nastavení, jejich vyvolávání a kopírování do jiných kanálů a jednotek velmi snadné. Nastavení analogových filtrů závisí na fyzické poloze potenciometrů a faderů. Ukládání a vyvolávání nastavení vyžaduje mechanické snímače polohy a servomotory. Realizace je finančně náročnější a výsledky méně přesné.

# Oddíl 3: Přední a zadní panel – popis.

(Viz vyobrazení v orig. angl. návodu na str.8 a 9), popis zleva doprava

# PŘEDNÍ PANEL GRQ-3101

**EQ Fadery** Nastavení zdvihu či útlumu pro 31 stanovených kmitočtů

#### **FBX** sekce

Indikátory 12ti filtrů, tlačítka Reset, Width (šířka), Set, Lock Fixed

#### Indikátory velikosti vstupního signálu a redukce zisku

Sekce zpožďovače Tlačítka pro zvyšování/snižování délky zpoždění, display

#### **Stavové LEDky**

nastavení TURBO-FBX REMOTE-GRQ Remote (dálkové ovládání, ovládání počítačem) EQ Range (úroveň rozsahu EQ)

#### **Tlačítko Bypass**

Korekční filtry ořízka hloubek a výšek

**Sekce Compressor** potenciometry Ratio (kompresní poměr), Threshold, Gain (zisk)

#### **ZADNÍ PANEL GRQ-3101** Síťový konektor a polistka

# Zdířka pro Phoenix konektor (externí přepínání)

**RS232 Serial Out** Seriový port pro připojení následující jednotky v řetězci

RS232 Serial In Seriový port pro připojení PC nebo předchozí jednotky v řetězci

# Ground Lift (vypínač země)

Rozdílné zemní potenciály propojených zařízení mohou způsobit brum. Tímto vypínačem je možno odpojit audio zem od kostry zařízení (horní poloha)

PŘEDNÍ PANEL SLAVE MODELŮ Přídavný seriový port RS232

**LEDka CLIP** Svítí 3dB před dosažením klipu

**LEDka SIGNAL** indikuje přítomnost signálu

**LEDka zapnutí POWER** 

ี่ค

# **Oddíl 5: Instalace**

GRAPHI-Q by měl být umístěn v dobře zemněném racku s dobrým prouděním vzduchu, v pohodlném dosahu zvukaře. Slave modely nevyžadují bezprostřední blízkost, protože jsou ovládané počítačem.

# 5.1. ZAPOJENÍ MEZI MIXPULT A KONCOVÝ ZESILOVAČ

Tento tvp zapojení je nejběžnější. Pokud PA systém vyžaduje výhybku nebo další zpožďovač (např. Sabine DQX-206)., zapojte GRAPHI-Q před tyto přístroje.

Zapojení bude vypadat jako na obr. na str. 11 angl. manuálu.

Zobrazená konfigurace využívá jednokanálovou jednotku GRAPHI-Q. Ve stereo systému bude obdobně zapojena i dvoukanálová jednotka.

# 5.2. DVĚ CESTY: HLAVNÍ SYSTÉM A ODPOSLECHY

Na obr. na str. 11 dole je znázorněno zapojení hlavního výstupu pultu do A kanálu GRAPHI-Q a do zesilovače pro hlavní systém a monitorového výstupu do B kanálu GRAPHI-Q a dále do zesilovače odposlechů.

#### 5.3. ZAPOJENÍ S VÝKONOVÝM MIXPULTEM

V tomto případě musí být GRAPHI-Q zapojen do insertu mezi linkový výstup mixu (Line Out) a vstup koncového zesilovače (Amp In).

POZNÁMKA: Tímto typem insertu nejsou vybaveny všechny typy výkonových pultů, také označení zdířek může být jiné. V případě pochybností se podívejte do návodu k pultu.

# 5.4. ZAPOJENÍ V INSERTU MIXU

GRAPHI-Q může být zapojen v insertu některého vstupního kanálu, skupiny nebo sběrnice a celý jeho výkonový potenciál bude soustředěn na jeden nebo dva kanály mixu, nebo skupinu (např. předmíchané bicí). Zapojení je znázorněno na spodním obrázku na str 12).

# 5.5. JEDNOKANÁLOVÁ JEDNOTKA: JEDEN VSTUP, DVA VÝSTUPY

Jednokanálový model umožňuje díky dvěma výstupům jedinečné řešení. Pomocí PC software je možno přidělit nastavení EQ, FBX filtrů, korekčních filtrů, dynamické sekce a zpožďovače do jednoho nebo obou výstupů. Dynamická sekce a equalizace bude pro oba výstupy stejná, ale parametry zpožďovače a výstupní úroveň mohou být v každém výstupu jiné. Na str. 13 angl. návodu můžete spatřit možnou konfiguraci se zpožděným výstupem B, určeným pro buzení reprosoustav ozvučujících prostor pod balkónem.

# 5.6. NEDOPORUČUJEME

- 1. Do GRAPHI-Q NEPŘIPOJUJTE mikrofony. Přístroj je určen pro linkové úrovně. Mikrofonní signál je třeba nejprve zesílit v mixpultu, předzesilovači atd.
- 2. GRAPHI-Q NEPŘIPOJUJTE do efektových smyček, kam se běžně připojují efekty. Smyčky rozdělují cestu a upravený signál se dále míchá s původním. GRAPHI-Q je navržen jako linkový linkový procesor a signál by měl vést skrz něj.

3. NEPOUŽÍVEJTE symetrické a nesymetrické vstupy a výstupy najednou. Vzniká pokles v úrovních.

7

# Oddíl 6: Ovládání GRAPHI-Q prvky předního panelu

# **6.1. GRAFICKÝ EQUALIZÉR**

V základním nastavením z výroby jsou do výstupu A směrovány všechny procesory jednokanálové jednotky (GRQ-3101) kromě zpožďovače. Do výstupu B jsou rovněž směrovány všechny procesory včetně zpožďovače. Nastavení parametrů zpožďovače proto ovlivní pouze výstup B. Při externím řízení je možné směrovat procesory do jednoho nebo obou výstupů, ale samotná jednotka neumí provést separátní nastavení výstupů kromě zpožďovače a výstupní úrovně.

# 6.1.1. Ovládání grafického EQ.

Fadery EQ mají v aretované střední poloze kalibrovanou nulu. Rozsah faderů je z výroby nastaven ±12dB. Současným stiskem a přidržením tlačítek Delay Up/Down po dobu cca 1 s lze rozsah změnit na ±6dB. Změna je indikována LEDkou v pravé dolní části panelu. U dvoukanálové jednotky se přepíná rozsah obou kanálů. Volba různých rozsahů v jednotlivých kanálech není možná.

# 6.1.2. Propojení ovládání (u dvoukanálové jednotky)

Nadmíru užitečnou vlastností dvoukanálové jednotky je link, propojené ovládání obou kanálů. Stažením všech faderů EQ kanálu A se jejich funkce zruší a ovládací prvky kanálu B se stanou mastery pro oba kanály. Link se kromě EQ týká také nastavení dynamické sekce, korekčních filtrů a výstupní úrovně. Zpožďovač, bypass a filtry FBX zůstávají pro každý kanál individuální (čili pokud chcete provést bypass kanálu A, musíte stisknout tlačítko Bypass kanálu A).

# 6.2. KOREKČNÍ FILTRY OŘÍZKY

Potenciometry se nachází po pravé straně grafického EQ. Filtr LO CUT, ořízka hloubek v pásmu 20Hz až1kHz, potlačuje kmitočty pod nastaveným rozsahem se strmostí 12dB/okt. Filtr HI CUT, ořízka výšek v pásmu 3kHz až 20kHz, potlačuje kmitočty nad nastaveným rozsahem se strmostí 12dB/okt. V krajní poloze jsou filtry vypnuty. Na zvoleném kmitočtu je potlačení filtru 3dB.

# 6.3. OMEZENÍ ZPĚTNÉ VAZBY A PARAMETRICKÝ EQ

Ovládání omezovače zpětné vazby je snadné, ale pro ty z vás, kteří přicházejí do styku s výrobky řady Sabine FBX poprvé, začneme vysvětlením základních termínů.

# 6.3.1. Terminologie

FEEDBACK, zpětné vazba vzniká dopadem zvuku vyzářeného reproduktorem na zesilovaný mikrofon v takové úrovni, která způsobí jeho opětovné vyzáření. Může se vyskytnout na jakémkoli kmitočtu, ale obzvlášť nepříjemná je ve středním a vyšším pásmu. Kmitočty vazby se liší v závislosti na akustice prostředí, umístění mikrofonů a reprosoustav, kmitočtovému rozsahu použitých komponentů a na hlasitosti. Asi každý z nás se se zpětnou vazbou a jejími nepříjemnými následky již seznámil.

PARAMETRICKÝ EQ slouží k přesnému stanovení třech základních hodnot kmitočtové korekce: střední kmitočet korekce, velikost zdvihu či potlačení na středním kmitočtu (dB), šířka křivky upravovaného pásma (obvykle v oktávách).

FBX FILTR je automaticky přiřazovaný, velmi úzký parametrický potlačující filtr, jehož střední kmitočet je přesně naladěn na rezonanční kmitočet zpětné vazby vznikající v systému. GRAPHI-Q disponuje až 12 FBX filtry pro 12 odlišných rezonančních kmitočtů zpětné vazby.

я

PEVNÝ FBX FILTR nemění kmitočet vyřezávacího filtru. Po nastavení zůstává na pevném kmitočtu. Před zablokováním však mění hloubku výřezu. Typickou funkcí pevných filtrů je zvýšení zisku celého systému před vznikem vazby. Pevné filtry představují základní omezení zpětné vazby.

DYNAMICKÝ FBX FILTR se chová podobně jako pevný filtr do doby, kdy jsou všechny pevné filtry již zařazeny a vazba začne na novém kmitočtu. V tom okamžiku opouští dynamický filtr dříve nastavený kmitočet a přesouvá se na nově vzniklou rezonanci. Dynamické filtry jsou užitečné zejména při používání mobilních mikrofonů a mikroportů (kde se kmitočty vazby mění se změnou polohy mikrofonů) a představují druhý stupeň omezení.

Hloubka ani kmitočet zablokovaného "LOCKED" FBX FILTRu se nemění. Zablokování zabraňuje zařazení nadbytečných filtrů.

**ŠÍŘKA FILTRU** se vztahuje k filtrům grafických EQ, parametrických EQ a FBX filtrům. Udává se v oktávách či ieiich zlomcích. V orig. angl. návodu najdete na str. 16 graf, znázorňující šířku filtru. Šířka je určena poklesem pásma sousedních kmitočtů o -3dB. Šířka zobrazeného výřezu je cca 1/2 oktávy. Šířka zůstává konstantní při poklesu -9dB i -19dB.

KONSTATNÍ "Q", je parametr filtrů, jejichž šířka zůstává stále stejná, bez ohledu na amplitudu výřezu či zdůraznění. Některé dostupné EQ mají konstantní Q. jiné pouze proporcionální Q, tzn. při větší amplitudě se při jejich šířka zvětšuje. Všechny výrobky Sabine mají konstantní Q, neovlivňují zvuk více než je nutné

**TURBO REŽIM** je jedinečnou Sabine metodou zařazování FBX filtrů do signálové cesty během nastavení systému. Analýza zvuku probíhající v TURBO režimu probíhá na principu vyhodnocování signálů překračujících prahovou úroveň. Umožní vznik vazby na nízkých úrovních a potlačuje ji silným limiterem. Výsledkem je rychlejší potlačení vazby na mnohem nižších úrovních. Aktivitu TURBO režimu signalizuje LEDka na pravé straně panelu. ZKONTROLUJTE, ABY BYL BĚHEM NORMÁLNÍHO PROVOZU TURBO REŽIM VYPNUT, JINAK BUDE SNÍŽENA **KVALITA ZVUKU.** 

#### 6.3.2. Ovládání FBX filtru

Ovládací prvky omezovače vazby jsou umístěny po pravé straně korekčních filtrů.

#### 6.3.2.1. LED indikace FBX.

12 LEDek odpovídá 12 filtrům. Po každém zařazení filtru se rozsvítí další LEDka. Blikající LEDka označuje naposledy zařazený nebo upravený filtr (při zvyšování zesílení se výřez filtru prohlubuje). Základní konfigurací z výroby je 9 pevných a 3 dynamické filtry. V následujím oddíle se naučíte jak kombinace filtrů změnit.

#### 6.3.2.2. Omezení vazby

Následující postup umožní získání maximálního zesílení před vazbou, při minimální nebo žádné ztrátě kvality zvuku. Pokyny jsou určeny pro nastavení jednokanálové jednotky (GRQ-3101). Při nastavování GRQ-3102 se doporučuje pracovat vždy s jedním kanálem a druhý kanál na zesilovači stáhnout. Pokud u jednotky GRQ-3101 používáte oba výstupy, stáhněte hlasitost zesilovače pro výstup, který méně vazbí. Pokud jsou k vazbě náchylné oba kanály, zesilovač nechte. Tímto způsobem se nastaví odlišnosti obou kanálů.

q

1. Postavte celý PA systém, mikrofony a reprosoustavy umístěte na předpokládaná stanoviště. Pokud je to možné, neumísťujte mikrofony přímo před bedny.

- 2: Před zahájením operace proveďte bypass všech přístrojů, které mají noise gate a jsou zapojeny v cestě. Po dokončeném nastavení je můžete znovu aktivovat.
- 3. Stáhněte master výstup pultu. Pult zapněte, potom zapněte GRAPHI-Q, další příslušenství a nakonec koncový zesilovač. Zhruba nastavte zisk a poměry všech mikrofonů ale master ponechte dole.
- 4. Pokud jsou nastaveny některé FBX filtry (indikované rozsvícenou LEDkou), zRESETuite je. (Poznámka: při větší změně poloh mikrofonů a reprosoustav doporučujeme FBX vždy resetovat).

Reset se může týkat jenom dynamických, nebo všech filtrů (jak pevných, tak dynamických).

Reset dvnamických filtrů se provádí stiskem a přidržením tlačítka RESET. LEDky aktivních dynamických filtrů 3x zablikají a poté zhasnou.

Reset všech filtrů provedete pokračujícím stiskem tlačítka, dokud všechny LEDky nezhasnou.

Mějte na paměti, že provedením kompletního resetu aktivujete režim TURBO.

- 5. NASTAVENÍ PEVNÝCH FILTRů (doplňkové nastavení). V základní konfiguraci z výroby je 9 pevných a 3 dynamické filtry. Pokud chcete počet změnit, podržte tlačítko SET FIXED asi 4 sekundy. LEDky pevných filtrů 4x bliknou a zhasnou. Uvolněte stisk a LEDky se se začnou postupně rozsvěcovat. Při rozsvícení LEDky, která odpovídá počtu nově požadovaných pevných filtrů stiskněte opět SET FIXED. Nová konfigurace se uloží. Ostatní filtry se automaticky změní na dynamické (pokud neprovádíte rekonfiguraci na počítači).
- 6. NASTAVENÍ ŠÍŘKY FILTRů (doplňkové nastavení). Základní šířkou filtrů je 1/10 oktávy. Intenzivními výzkumy bylo zjištěno, že je tato šířka dostačující pro odstranění vazby, přitom ale bez patrného nežádoucího efektu. U některých aplikací, zejména mluveného slova, je pro razantnější eliminaci vazby lépe použít filtr s větší šířkou. GRAPHI-Q umožňuje přepínání mezi šířkou 1/10 a 1/5 oktávy, přičemž některé filtry mohou být nastaveny na 1/10, jiné na 1/5 oktávy. Změna se provádí tlačítkem FIFTH OCT. Pokud se tlačítko stiskne a svítí LEDka, každý filtr zařazený po tomto okamžiku bude mít šířku 1/5 oktávy. Po dalším stisku a zhasnutí LEDky budou další filtry opět se šířkou 1/10 okt.
- 7. Před dalším krokem zkontrolujte, zda není GRAPHI-Q v bypassu (LEDka Bypass nesmí svítit). Dále zda zda je zapnutý zesilovač a vyjeté mikrofony. (Poznámka: Po resetu FBX filtrů bude GRAPHI-Q v TURBO režimu-viz upozornění dále). Pomalu vyjíždějte master až se objeví první vazba. FBX ji rychle odstraní zařazením prvního filtru a rozsvítí jeho LEDku. Pomalu pokračujte v zesilování. Vyhněte se vzniku dvou vazeb najednou, což znamená, že zesílení je příliš velké.

Pokračujte v postupu, dokud nedojde k následujícím situacím:

- 1. Jsou nastaveny všechny pevné filtry a alespoň jeden dynamický. TURBO režim se automaticky ukončí.
- 2. Máte nastaveno tolik pevných filtrů, kolik potřebujete, i když iste je zatím nevyčerpali všechny. Stiskem LOCK FIXED přerušíte nastavování dalších filtrů nebo hloubky výřezu stávajících. Stisk LOCK FIXED rovněž opouští TURBO režim.

POZNÁMKA: Při ukončení TURBO režimu nastává malá světelná show. LEDky filtrů se začnou rozsvěcet postupně jedním a druhým směrem. Protože TURBO režim omezuje hlasitost vazby během nastavování, může při ukončení dojít ke krátkému zvýšení vazby. Blikající LEDky tak při ukončení TURBO režimu upozorňují na nutnost sledování master faderu.

#### 6.3.2.3. Upozornění pro TURBO režim. TURBO režim slouží pouze k rychlé a tiché eliminaci vazby během nastavování. TENTO REŽIM NIKDY NEPOUŽÍVEJTE V **PRÜBĚHU PRODUKCE!** Hrubým způsobem zvuk zkresluje.

V hlučnějším prostředí může TURBO způsobit nevhodné nastavení. Z důvodu rychlé eliminace vazby může považovat část audio jako vazbu a zařadit filtry nevhodně, zejména v hlučném prostředí. V případě pochybností TURBO stiskem LOCK FIXED vypněte, poté stiskněte znovu (aktivujete filtry) a zvyšte hlasitost systému dle popsaného kroku.7. Vazba bude rovněž rychle eliminována, ačkoli ne tak rychle jako s TURBEM a bez omezení hlasitosti.

Výsledné nastavení FBX filtrů bude shodné jako v případě použití TURBO režimu. Zvuk bude průzračnější, hlasitější, bez vazby.

# 6.3.3. MOŽNOSTI DOSTUPNÉ POUZE POMOCÍ DÁLKOVÉHO OVLÁDÁNÍ

GRAPHI-Q má kromě popsaných filtrů k dispozici plně programovatelné parametrické korekce. Jsou přístupné pouze přes počítač. Každý kanál GRAPHI-Q má 12 filtrů, které lze kombinovat do libovolných kombinací parametrických filtrů, pevných či dynamických FBX. Podrobnosti najdete v oddíle 8.

# 6.4. OVLÁDÁNÍ KOMPRESORU/LIMITERU

Standardní ovládací potenciometry RATIO, THRESHOLD, a GAIN a dva horizontální LED indikátory, horní pro úroveň vstupu, dolní pro redukci zisku. Rozsah kompresního poměru RATIO je od 1:1 do nekonečno:1 (limitace), rozsah prahu komprese THRESHOLD od -30dBV do +30dBV, výstupní úroveň GAIN v rozsahu -12 až +12dB slouží zároveň pro celkovou hlasitost výstupu. Další parametry (tvar kompresního kolena KNEE, dobu náběhu a uvolnění ATTACK a RELEASE). Ize nastavit přes počítač. Z výroby jsou tyto hodnoty naprogramovány takto: attack=15ms, release=400ms, knee=20. Počítačem lze navíc nastavit odlišnou velikost thresholdu pro limiter.

# 6.5. ZPOŽĎOVAČ

Výstupní signál GRAPHI-Q lze zpozdit o 999,956ms (prakticky 1 sekunda). K nastavení slouží tlačítka UP a DOWN, umístěná pod displavem, který znázorňuje délku zpoždění. Nastavení probíhá po krocích 20 mikrosekund.

U modelu GRQ-3101 se zpoždění projevuje pouze na výstupu B. Na výstupu A zůstává původní signál bez úpravy. Konfiguraci zpoždění do obou výstupů lze provést na počítači.

Poznámka: vyčerpávající rozbor aplikací zpožďovačů naleznete v oddíle 9.4.

#### **6.6. BYPASS**

Tři nezávislá tlačítka BYPASS pro vypínání grafického EQ, FBX a zpožďovače jsou umístěna na pravém okraji předního panelu. U dvoukanálového provedení GRAPHI-Q jsou Bypass k dispozici pro každý kanál. Při stisku se rozsvítí LEDka v tlačítku.

Při vypnutí napájení bude celá jednotka natvrdo bypass. Náhlý bypass FBX filtrů může způsobit prudké rozhoukání nekontrolovatelné zpětné vazby, proto jednejte opatrně.

# Oddíl 7: Instalace software pro dálkové ovládání

Všechny modely GRAPHI-Q se dodávají s programovým vybavením potřebným pro dálkové řízení jednotky pomocí počítače. Součástí dodávky je CD-ROM s ovládacím software a Sabine Upgrade Wizard, software pro instalaci budoucích verzí operačního systému GRAPHI-Q a ovládacího software.

#### 7.1. Systémové požadavky

- 1. PC počítač osazený procesorem Pentium 100 nebo lepším.
- 2. Harddisk s nejméně 5MB volného prostoru pro instalaci souborů.
- 3. Operační systém Windows 95 nebo vyšší.
- 4. Grafická karta a monitor s rozlišením SVGA nebo vyšším.
- 5. Doporučené rozlišení monitoru: 1024x768 bodů.
- 6. Jeden COMM port pro seriovou komunikaci, s čipem 16500 nebo rychlejším.

# 7.2. PROPOJENÍ

Jestliže má váš počítač vývod COMM portu na 9-pinovém konektoru, použijte na propojení běžně dostupný standardní kabel 9-pin sameček/samička (pro propojení několika GRAPHI-Q modulů použijte tvp s malým průměrem–15.9mm max.). Vývod COMM na počítači spojte se zadním konektorem GRAPHI-Q RS-232, s označením SERIAL IN. U slave modelů můžete použít vstup RS-232 na předním panelu. Zkontrolujte, aby byl připojen pouze jeden port.

Pokud je COMM port vašeho počítače vybaven konektorem 25-pin, použijte běžně dostupný kabel RS-232 25-pin na 9-pin. nebo redukci 25-pin samička/9-pin sameček. Nepoužívejte konektory zapojené jako null modem.

(V tabulce v orig. angl. návodu na str. 22 je zapojení redukce sameček 9-pin/samička 25-pin).

Jedním počítačem lze připojit a ovládat až 8 jednotek GRAPHI-Q. Při tomto množství se musí počítat s pomalejší odezvou poslední jednotky, záleží na momentálním zatížení procesorů. Jednotky se mezi sebou jednoduše propojí z výstupu SERIAL OUT do další jednotky SERIAL IN. Propojení smyčky z poslední jednotky zpět do počítače není nutné.

#### 7.3. INSTALACE SOFTWARE

Při instalaci postupujte následujícím způsobem:

- 1. Spusťte Windows 95 nebo vyšší.
- 2. Do mechaniky CD-ROM vložte disk GRQ.
- 3. Spust'te program setup.exe z adresáře GRQ.
- 4. V průběhu instalace postupujte podle zobrazovaných pokynů.
- 5. Po dokončení se vytvoří programová skupina GRQ Remote a ikona GRQ Remote.

# Oddíl 8: Práce s GRQ softwarem

# 8.1. UVÍTACÍ NABÍDKA

Dvojklikem na ikonu GRQ spustíte uvítací nabídku. Z ní se můžete spojit s GRAPHI-Q jednotkou nebo spustit ovládací software off-line, demonstračně.

Před odkliknutím tlačítka Connect GRAPHI-Q zkontrolujte seriové propojení. Po kliku obdržíte hlášení o probíhající komunikaci a poté se objeví hlavní nabídka.

Při špatném nastavení COMM portu se GRQ software nespustí. Restartujte program, klikněte na tlačítko COMM port, změňte nastavení a poté klikněte na Connect.

# 8.1.1. Rídící status

POUZE modely GRQ-3102 a 3101: Po prvém spuštění Connect GRAPHI-Q se software otevře v režimu Přední panel. Jednotka je zatím ovládaná stále z předního panelu, nikoli softwarově. Softwarové ovládání se spustí následujícím způsobem:

- 1. Z nabídky Options zvolte Stored Configuration nebo stiskněte F5.
- 2. Klikněte na System Default potom na Load.

Softwarové ovládání se spustí s parametry nastavenými z výroby. Při každém dalším spuštění se spustí program v naposledy zvoleném statusu. POZNÁMKA: Při dálkovém ovládání svítí LEDka REMOTE na předním panelu.

U slave modelů GRQ-3102S nebo 3101S bude řídící status aktivován již při prvním spuštění.

#### 8.2. HLAVNÍ NABÍDKA (Viz vyobrazení v orig. angl. návodu na str.25)

Hlavní nabídka poskytuje snadný přístup k většině funkcí a ovládání GRAPHI-Q. Při znalosti prostředí Windows je orientace otázkou několika málo minut.

# Vyvolání jednotlivých nabídek funkčními klávesami

- F2 Filtry FBX/parametrické
- F3 Comp/Limiter
- F4 Zpožďovač
- F5 Konfigurace
- F6 Reset parametrů
- F7 Link kanálů
- F8 Globální parametry
- F9 Dálkové přepínání

# 8.2.1. Grafický EQ a křivky kmitočtových charakteristik

Ovládání EQ je záležitost pouhého kliknutí myši a pohybu příslušným šoupátkem. Množství zdůrazněných či potlačených decibelů se objeví v okénku. V modrém poli pod šoupátky se zobrazují korekční křivky všech EQ, filtrů výšek a hloubek. FBX filtrů a parametrických EQ. Přemístění charakteristik (nahoru nebo dolů)a vertikální rozsah zobrazení lze upravit klikem na tlačítko REFIT.

U dvoukanálových modelů GRAPHI-Q zvolte požadovaný kanál klikem na Channel Selection na pravé straně modrého pole. Žlutá barva představuje nastavení a parametry levého kanálu, pravý kanál je reprezentován modrou.

Na pravé straně je rovněž umístěn přepínač rozsahu EQ (+ nebo 12dB).

Na pravé straně EQ je umístěno šoupátko pro změnu úrovně.

#### 8.2.2. Filtry hloubek a výšek

Horizontální šoupátka pro ovládání filtru hloubek vlevo) a výšek (vpravo) jsou umístěna pod šoupátky EQ. Kmitočtová charakteristika signálu upraveného filtry se zobrazuje v modrém poli.

#### 8.2.3. FBX omezovač vazby a parametrické filtry

GRQ software poskytuje možnost práce s parametrickými filtry. Nabídka se spustí klikem na tlačítko FBX/Parametric v levém dolním rohu hlavní nabídky nebo klávesou  $F2.$ 

Každému z 12 filtrů levého či pravého kanálu lze přiřadit typ: FBX F jako pevný filtr. FBX D jako dynamický filtr nebo PARA jako parametrický. Změna obsahu zvoleného tlačítka se provádí horizontálním šoupátkem pod tabulkou nebo přímo klávesnicí (F, D, P). Základním nastavením je 9 pevných a 3 dynamické filtry. U parametrického filtru můžete zvolit kmitočet FREQ, šířku WIDTH a hloubku DEPTH a požadovanou hodnotu vepište nebo nastavte šoupátkem. U dvoukanálových modelů GRAPHI-Q jsou na pravé straně umístěna tlačítka volby kanálů.

Při změnách parametrů filtrů se na předním panelu jednotek rozsvítí odpovídající LEDka.

8.2.3.1. Globální parametry. Nabídku globálních parametrů vyvoláme 3 způsoby: 1) Klikem na tlačítko Global v pravém dolním rohu nabídky FBX/Parametric; 2) Stiskem klávesy F8; nebo 3) volbou Global Parameters z menu Options hlavní nabídky. (Viz vyobrazení v orig. angl. návodu na str.25 dole). Nastavení globálních parametrů lze upravit pro každý kanál zvlášť nebo provést společné nastavení pro oba kanály.

8.2.3.2. TURBO režim. Upozornění k provozu TURBO režimu naleznete v kapitole 6.3.2.3. Při počítačovém ovládání je TURBO režim přístupný pouze po resetu všech FBX filtrů jednoho nebo obou kanálů. Na monitoru se objeví nabídka Turbo Setup.

U dvoukanálové jednotky budete pro resetu filtrů obou kanálů požádání o zadání kanálu pro nastavení v Turbo režimu. Dále jsou k dispozici 3 možnosti volby:

1) AUTO TURBO pro stálé mikrofony, 2) MANUAL pro situace s pohyblivými mikrofony (bezdrátové a klopové mikroporty), 3) CANCEL pro nastavení filtrů bez TURBO režimu.

AUTO TURBO: Před spuštěním zkontrolujte rozmístění mikrofonů, nastavení gainu pro jednotlivé vstupy. Master pultu by měl být zatažen. Pomalu jej zvyšte (pouze pro příslušný kanál), dokud se neozvou první příznaky vazby, poté klikněte na tlačítko AUTO. V tomto okamžiku začne systém provádět zvyšování hlasitosti a postupné nastavování FBX filtrů. Po nastavení všech pevných a jednoho dynamického filtru nebo po kliku na tlačítko Cancel se AUTO Turbo režim ukončí. U dvoukanálového systému program oznámí AUTO TURBO pro druhý kanál nebo přejde do normálního provozu.

**MANUAL TURBO:** V tomto režimu se zesilování provádí manuálně (opět doporučujeme jeden a posléze druhý kanál). Zvyšujte zesílení těsně pod hranici vazby a poté najděte změnou polohy mikrofonu místo, kde vazba vzniká. Opatrně zvyšujte hlasitost, až vazbu zachytí FBX filtr a pokračujte, dokud nebudou nastaveny všechny PEVNÉ a jeden DYNAMICKÝ filtr. Poté celkovou hlasitost lehce snižte. Nastavení si můžete prohlédnout na charakteristice nebo v nabídce FBX. MANUAL Turbo režim se po nastavení prvního dynamického filtru nebo po kliku na tlačítko Cancel ukončí. Program ukončení oznámí. U dvoukanálového systému program oznámí MANUAL TURBO pro druhý kanál nebo přejde do normálního provozu.

# DVĚ UPOZORNĚNÍ:

1) TURBO NIKDY NEPOUŽÍVEJTE V PRŮBĚHU PRODUKCE. Slouží pouze a jenom k nastavení. Normální zvuk by byl zkreslen a nastavení filtrů nepoužitelné.

2) TURBO NASTAVENÍ POUŽÍVEJTE V TICHÉM PROSTŘEDÍ. Při vyhodnocování vazby současně s jiným zvukem může způsobit nevhodné nastavení.

V případě pochybností TURBO režim opusťte a vyvolejte vazbu zesílením. Výsledky v omezení vazby budou shodné, ale vazba bude během nastavování silnější.

#### 8.2.4. Compressor/Limiter

Parametry dynamické sekce se vyvolají klikem na tlačítko Compresor hlavní nabídky nebo stiskem F3 (Viz vyobrazení v orig. angl. návodu na str. 27 dole).

Pomocí nabídky můžete změnit sedm parametrů dynamické sekce: kompresní poměr Ratio, prahová úroveň Threshold, zesílení Gain, dobu náběhu Attack, dobu uvolnění Relase, tvar kompresního kolena Knee a prahová úroveň Limiter Threshold. Změna hodnot se provede klikem na políčko a vypsáním nové hodnoty nebo klikem a posuvem šoupátka dole. K nastavení všech parametrů kromě Limiter Threshold lze použít také knoflíky na spodku hlavní nabídky. Na pravé straně nabídky Compresor/Limiter se nalézá graf zobrazující dynamické vztahy vstupních a výstupních úrovní.

#### 8.2.5. Digitální zpožďovač

Nastavení intervalu zpoždění lze provést o pomocí tlačítek Up/Down z hlavní nabídky. Mnohem podrobnější nabídku zpožďovače lze vyvolat kliknutím na tlačítko Delay, nebo stiskem F4. Změnit interval zpoždění lze provést kliknutím na políčko a vložením hodnoty nebo posuvem šoupátka. Všechny 3 stupnice se mění současně, udávají zpoždění v různých jednotkách (stopy, metry a milisekundy).

Změna hodnoty pomocí software se projeví rovněž na displavi na předním panelu.

Doporučení: Větší změny hodnot zpoždění, nebo vkládání presetů s většími časovými rozdíly neprovádějte při audio signálu. Během změny totiž může vzniknout krátkodobý posun v ladění. Před provedením změny můžete provést bypass.

#### 8.2.6. Sekce Bypass

Tlačítka Bypass naleznete na spodní straně hlavní nabídky.

Počítačový software umožňuje provedení Bypass jednotlivých sekcí v jednom nebo obou kanálech a u jednokanálového modelu na jednotlivých výstupech. Kromě toho Ize u tohoto modelu nastavit různé hodnoty zpoždění a výstupní úrovně pro výstupy A iB.

Upozornění: Náhlý bypass FBX nebo parametrických filtrů může způsobit prudké rozhoukání potlačované zpětné vazby.

# 8.3. RESET PARAMETRŮ

Pomocí programu lze resetovat buď všechny parametry nebo jednotlivé sestavy parametrů. Nabídka je k dispozici stiskem F6 nebo zvolte Reset Parameters v menu Option hlavní nabídky (Viz vyobrazení v orig. angl. návodu na str. 29).

Myší klikněte na sestavu kterou hodláte resetovat, pokud chcete resetovat vše, klikněte na All. U jednokanálového modelu lze jednotlivě resetovat nastavení parametrů OUTPUT LEVEL a DIGITAL DELAY pro oba výstupy.

POZNÁMKA: Při resetu parametrů sekce Comp/Limiter se neprovádí reset výstupní úrovně kompresoru. Tyto úrovně je nutno resetovat manuálně.

**POZNÁMKA:** Pokud si chcete porovnat hotové nastavení se základními hodnotami (nulové nastavení), nejlepším způsobem je uložit si aktuální nastavení do paměti a přepínat mezi touto lokací a základním presetem #0.

#### 8.4. TISKOVÉ SESTAVY

Všechny sestavy uložené v paměti GRAPHI-Q lze pro potřeby dokumentace vytisknout. V menu FILE Hlavní nabídky zvolte PRINT. Nezapomeňte na připojení tiskárny k PC!

# 8.5. UKLÁDÁNÍ A VYVOLÁNÍ GRQ PROGRAMŮ

V menu Options zvolte Stored Configuration nebo stiskněte F5.

Konfigurace 0 je vždy základním nastavením systému, šablonou s nulovými hodnotami parametrů.

Memory 1 (FRONT PANEL) se vztahuje pouze k modelům GRQ-3101 a 3102. V této konfiguraci je ovládání možné pouze ovládacími prvky předního panelu, softwarové řízení je ignorováno. Změna hodnot je však na monitoru zobrazena. Ostatní paměťové pozice, #2 až #69 slouží k ukládání kombinací nastavených parametrů. Otevřete nabídku a myší klikněte na políčko s číslem/názvem programu. Vepište název, kterým hodláte ukládanou kombinaci pojmenovat a poté klikněte na Save. Jakýkoli uložený program můžete i bez ukládání přejmenovat. Vepište nový název a stiskněte ENTER.

Pokud ukládáte program bez přejmenování, základní název (Prog 1 atd.) se přepíše velkými písmeny (PROG 1, atd.).

Programy #2 až #69 umožňují pouze softwarové nastavení a ovládače na předním panelu jednotek se ignorují. Řízení z předního panelu je možné pouze u programu #1. Okno nabídky ukládání a vyvolání programů zůstává aktivní, dokud jej nezavřete. Uložené kombinace lze natahovat do paměti a poslechem se mohou porovnávat rozdíly mezi nimi.

#### 8.5.1. Souhrn pokynů pro ukládání

- 1. Při volbě paměti #1 je možné pouze manuální nastavování. Ovládací software sice zobrazuje změny, ale nelze jej použít k ovládání.
- 2. Všechny manuálně provedené změny lze jako programy pojmenovat a uložit na pozice  $#2$  až  $#69$ .
- 3. Při volbě pamětí 2 až 69 nelze použít ovládací prvky na předním panelu, nastavení lze provádět pouze softwarově. Provedené úpravy lze pod stejným nebo novým jménem uložit na pozice #2 až #69.
- 4. Při volbě pamětí 2 až 69 se provedené softwarové změny neprojeví na panelu příslušné jednotky.
- 5. Programy v paměti lze v nabídce Stored Configuration kdykoli vyvolávat (LOAD) i ukládat (SAVE) klikem na příslušné políčko. Změnu lze provést i během produkce, podmínkou je, že mezi jednotlivými programy NEJSOU PŘÍLIŠ VELKÉ ZMĚNY INTERVALU ZPOŽDĚNÍ. Během změny totiž může vzniknout krátkodobý posun v ladění.
- 6. Naposledy uložený či vyvolaný program je označen symbolem X. Po kliku na políčko s názvem jej lze pojmenovat názvem o délce až 14 znaků. Číslo naposledy uloženého či vyvolaného programu je zobrazeno na spodní liště hlavní nabídky.
- 7. Typ řídícího rozhraní (přední panel nebo softwarové řízení) je po celou dobu provozu indikován v pravém rohu spodní lišty hlavní nabídky.

#### 8.5.2. Externí změna programu pomocí kontaktního pole

Po zapojení kontaktního pole na zadním panelu a přidělením programů pomocí softwarového dálkového ovládání je možno přepínat sedm programů bez nutnosti připojení počítače.

#### 8.5.3. Zapojení přepínače

K zapojení je třeba osmižilový kabel. Jednotlivé vodiče připojte na 8 pinový konektor Euro nebo Phoenix, dodávaný společně s GRAPHI-Q. Konektor zasuňte do zdířky na zadním panelu. Kontakt 1 je zem.. Druhý konce kabelu musí být připojen do kontaktního přepínače takovým způsobem, že přepínací poloha 1 uzemňuje kontakt 2, poloha 2 uzemňuje kontakt 3 atd. Polohy budou odpovídat programům, které byly vytvořeny a uloženy softwarově (zůstanou zachovány v paměti i po odpojení počítače).

#### 8.5.4. Přidělení konfigurací jednotlivým polohám přepínače

Z menu Options zvolte Assign Contact Closure nebo stiskněte F9. Objeví se nabídka pro přidělení konfigurací (viz vyobrazení v orig. angl. návodu na str. 32).

Do posledního sloupce tabulky s označením Program# vepište číslo programu, který chcete vyvolat v poloze přepínače #1. Doplňte i ostatní řádky pro programy vyvolávané v ostatních polohách přepínače, nebo jenom tolik, kolik jich postačí. V současné době je možno přepínáním vyvolat sedm programů, do budoucna se počítá až se 70 programy.

Poloha #1 odpovídá vždy přednímu panelu. V ostatních polohách přepínače se ovládače předního panelu ignorují, dokud nebude zvolena Poloha#1. U slave modelů GRQ-3101S a GRQ-3102S není Poloha #1 k dispozici.

Přidělení programů lze provést pouze pomocí ovládacího software, ale poté je přepínání možné i bez počítače.

#### 8.6. EDITACE REFERENČNÍCH NÁZVŮ

Tato funkce není v současné době implementována. Počítá se s ní v dalších verzích software, který bude ke stažení na webovské adrese Sabine, www.sabineusa.com.

#### **8.7. OCHRANA HESLEM**

Tato funkce není v současné době implementována. Počítá se s ní v dalších verzích software, který bude ke stažení na webovské adrese Sabine, www.sabineusa.com.

# 8.8. SOFTWAROVÁ FUNKCE LINK

#### 8.8.1. Link kanálů A a B.

Funkce link umožňuje pomocí software propojit ovládání grafického EQ, filtrů, parametrického EQ, dynamické sekce, zpožďovače, výstupní úrovně a nastavení globálních parametrů dvoukanálových modelů (GRQ-3102 a 3102S). Nelze propojit FBX filtry (jejichž nastavení probíhá automaticky a rychle). Linkem by nastavil jeden kanál dle druhého.

Okno nabídky Link otevřete stiskem F7 nebo zvolte LINK A AND B CHANNELS z menu Option (Viz vyobrazení v orig. angl. návodu na str. 34).

Levý sloupec tabulky Link uvádí funkce, které lze linkem spojit, pravý sloupec umožňuje volbu jednoho ze tří typů linku:

- 1. NO LINK. Kanály A i B jsou naprosto nezávislé (nastavení parametrů jednoho kanálu nemá vliv na nastavení druhého).
- 2. ABSOLUTE LINK. Hodnoty kanály A isou zkopírovány do kanály B a všechna nastavení budou v obou kanálech shodná.
- 3. RELATIVE LINK. Výchozí nastavení kanálů se může lišit. Provedené změny se projeví v obou kanálech stejným množstvím zdvihu či poklesu.

Změnu typu linku proveďte po kliknutí na příslušné políčko posuvným šoupátkem pod tabulkou,. nebo vepsáním N (No Link), A (Absolute Link) nebo R (Relative Link).

POZNÁMKY pro modely GRQ-3101 a GRQ-3101S: grafický EQ, filtry výšek a hloubek, parametrické a FBX filtry, kompresor/limiter a globální parametry pracují pouze v Absolute Link modu. Tyto parametry jsou v obou výstupech shodné.

Tři důležité aspekty propojení Link:

- 1. Rozdíl ve výchozím nastavení v Relative Link bude omezen, pokud je jeden kanál nastaven v extrémních okrajových hodnotách. Nastavení druhého kanálu se bude měnit, až dosáhne stejných maximálních či minimálních hodnot. Relative Link se projeví jako Absolut Link.
- 2. Zvláštním případem je link parametrických filtrů. Shodné filtry obou kanálů musíte předem nastavit na PARA, jinak nebude link proveden. Filtry nastavené na PARA pouze v jednom kanále se ve druhém kanále vůbec neprojeví.
- 3. Relativní link mění hodnoty kanálů vzhledem k rozsahu parametrů. Vztah nemusí být vždy lineární, např. změna kompresního poměru kanálu A z 1:1 na 1,4:1 se na kanále B proieví jako změna z 10:1 na 16:1.

#### 8.8.2. Link několika propojených jednotek

V současné době není software pro link několika jednotek jedním počítačem zcela dokončen. Funkce bude součástí dalších verzí software, který bude ke stažení na webovské adrese Sabine, www.sabineusa.com.

# 8.9. UPGRADE OPERAČNÍHO SYSTÉMU GRAPHI-O A ŘÍDÍCÍHO SOFTWARE

Firmware GRAPHI-Q, operační systém jednotky, je uložen v programovatelné paměti FLASH RAM. Systém lze nahradit novější verzí.

Na přiloženém CD-ROM naleznete program s názvem Sabine Upgrade Wizard. Program se instaluje spuštěním souboru setup exe z adresáře Upgrade Wizard.

Program vytvoří na ploše desktopu ikonu s názvem Upgrader. Pomocí příslušného komunikačního software je třeba se před spuštěním tohoto programu připojit prostřednictvím internetového providera k síti Internet.

Po připojení spusťte Upgrader, v nabídce zvolte první položku–Download the latest version of GRAPHI-Q firmware a postupuite podle zobrazených pokynů. Po připojení na webovou stránku Sabine Váš počítač zobrazí dostupné verze operačního systému pro stažení. (Předtím si ověřte verzi vašeho systému, její číslo se při zapnutí zobrazuje na displayi předního panelu, rovněž si jej můžete ověřit v menu About hlavní nabídky).

Při stahování postupujte dle pokynů. Po dokončení se program vrátí na titulní stránku

Před zavedením nové verze operačního systému zkontrolujte, zda je seriový port počítače připojen do vstupu Serial In na GRAPHI-Q. Ukončete všechny ostatní. zejména DOSovské programy. V nabídce Upgrade Wizard zvolte druhou položku-Upgrade GRAPHI-Q Firmware a postupuite dle pokynů.

Třetí položkou nabídky Upgrade Wizard je možnost stažení nejnovější verze řídícího software GRQ Remote a její instalace do počítače. Postupujte stejně jako při stahování operačního systému.

POZNÁMKA: Upgrade nového operačního systému nenaruší v paměti uložené programy.

# Oddíl 9: Náměty pro optimalizaci provozu GRAPHI-Q

Jako většina výkonných nástrojů nabízí i GRAPHI-Q nekonečný počet možných nastavení. Místo časově vyčerpávajícího experimentování nabízíme několik užitečných námětů pro optimalizaci vašeho audio systému využitím řady vlastností GRAPHI-Q.

# 9.1. NASTAVENÍ SYSTÉMU

Pojďme si probrat některé aspekty optimálního nastavení zvuku. Omlouváme se těm, kteří již tyto informace znají, mohou kapitolu přeskočit.

#### 9.1.1. Prostorová akustika

Asi těžko budete v dunícím sále stavět basovou past nebo nutit majitele klubu k pokrytí tanečního parketu kobercem. Pokud však provádíte stálou instalaci GRAPHI-Q, nebo jej instalujete ve zkušebně či projektovém studiu, jistě vám pomůže několik námětů pro úpravu akustických podmínek.

- 1. Ideálním případem je prostor s nerovnoběžnými stěnami, s neodrazným povrchem. Pokud je natolik velký, že pojme plnou vlnovou délku (9 metrů a více), má méně rezonančních bodů, vyrovnanější kmitočtovou charakteristiku a menší tendenci ke vzniku zpětné vazby.
- 2. I pokud pracujete (jako většina z nás) v ne zrovna ideálních akustických podmínkách. můžete provést některé jednoduché akustické úpravy. Zvukové odrazy vzniklé na tvrdém odrazném povrchu zkuste omezit pokrytím alespoň jedné plochy pohlcujícím materiálem. Levné a účinné jsou panely z laminátové vaty, ale pokryjte je látkou nebo kobercem (laminát je velmi nepříjemný materiál). Betonovou podlahu garážové zkušebny pokryjte kobercem-pomůžete svým nohám i uším (naruší se dunivé odrazy).
- 3. Menší prostor způsobuje větší problémy s basy. Zvažte stavbu basové pasti, zachycující hluboké kmitočty. Návody ke stavbě levné pasti najdete v řadě odborných publikací.

# 9.1.2. Rozmístění zařízení

- 1. Mikrofony a reprosoustavy. Riziko vazby snížíte tím, že mikrofony nebudete umísťovat přímo před reprosoustavy. Na jevišti umístěte soustavy co nejvíc dopředu. Berte v úvahu, že už jenom blízká poloha reprosoustav vůči podlaze, stropu, stěně a zejména rohům místnosti může zvýšit množství basů (ano. změnit vyzařování basů lze i pouhým rozmístěním reprosoustav). Vyvarujte se dopadu odrazů zvuku od stěn či objemných předmětů zpět do mikrofonů.
- 2. Mikrofony. Směrové (s ledvinovou charakteristikou) mikrofony mají omezený příjem zvuku ze zadní a boční strany, proto jsou méně náchylné k vazbě než mikrofony s charakteristikou kulovou (přijímají zvuk ze všech směrů shodně). Mikrofony ve stálé poloze jsou rovněž méně náchylné k vazbě než mikrofony pohyblivé (dle polohy se mění kmitočty rezonance prostoru). Dalším významným faktorem ovlivňujícím zesílení systému je interpretova práce s mikrofonem.

3. Poloha mixpultu. Mix by měl být v sále umístěn blíže jedné stěny reprosoustav (ne přímo uprostřed mezi nimi) a ne poblíž hranice odrazu od stěny. Zde lépe uslyšíte přímý zvuk reprosoustav, nezkreslený odrazem a fázovou odchylkou vzniklou příchodem stejného zvuku do uší v různých časových intervalech.

Bohužel, dokonale optimalizovaný akustický prostor s ideálním systémem ozvučení je vlastností tak vzácnou, jakou je skromnost sólových kytaristů. GRAPHI-Q je naštěstí ideálním nástrojem k překonávání nedostatků.

Předchozí řádky uváděly celkem běžně známé skutečnosti. Seznamte se nyní s návrhy méně obvyklými.

# 9.2. ŠIROKÉ A ÚZKÉ FILTRY

Začneme hádankou: jak široké jsou filtry třetinooktávového grafického EQ?

Odpověď není tak jasná, jak by se na první pohled mohlo zdát. 1/3 oktávy se vztahuje ke vzdálenosti středních kmitočtů grafického EQ, nesouvisí se šířkou filtru. Většina výrobců v praxi zachovává nepsanou normu, uvádějící šířku filtru jedna oktáva.

Útlum nebo zdůraznění pásma grafického EQ není tudíž chirurgicky přesné, protože díky šířce filtru (jedna oktáva) dojde i k úpravám kmitočtů mimo centrální kmitočet filtru. Příklad: výřez pásma 1kHz ovlivní v malé, nicméně významné míře také kmitočty 800Hz a 1250Hz.

Předkládáme dva základní způsoby aplikace EQ, oba jsou součástí GRAPHI-Q.

SYSTÉMOVÁ EQUALIZACE: Slouží k vyrovnání kmitočtové charakteristiky vyzařované v akustickém prostředí vzhledem k použitým reprosoustavám, mikrofonům, zesilovačům apod. V praxi se k dosažení relativně rovného průběhu používá většího množství širokých filtrů, úzké filtry by vytvářely dramatické poklesy a vrcholy.

PŘESNÁ EQUALIZACE: Slouží k úpravám audio signálu ve velmi úzkých pásmech. Obvyklým případem je výřez brumu elektrické sítě (50Hz a jejich harmonických násobků) a výřez akustické zpětné vazby. Použití grafického EQ není v těchto případech žádoucí, protože díky jejich šířce se ovlivní i užitečný audio signál a s vaničkou vyléváme i dítě.

Větší variabilitu oproti grafickým EQ přinášejí parametrické EQ. Lze je aplikovat mnohem přesněji, neboť jejich parametry: šířku, kmitočet a úroveň zdvihu či poklesu Ize přesně stanovit.

Patentované filtry Sabine FBX pracují na principu parametrických filtrů, které se automaticky aktivují při vzniku zpětné vazby. Zařazují se přesně na rezonanční kmitočty vazby, provedou pouze nezbytně nutnou hloubku výřezu pro odstranění vazby a jejich šíře je pouze 1/10 oktávy. Tyto vlastnosti zaručují, že nedojde k degradaci audio signálu. Protože zesílení audio systému je mnohdy limitováno vazbou, systémy vybavené FBX hrají hlasitěji než systémy spoléhající pouze na grafické EQ nebo systémy neošetřené vůbec.

Velmi důležitou vlastností FBX algoritmů je to, že pomocí dynamických filtrů dovedou eliminovat vazbu vzniklou během produkce.

# 9.3. DOPORUČENÁ POUŽITÍ EO

#### 9.3.1. Nastavení grafického EQ

Na základě předchozích úvah doporučujeme zahájit grafickým EQ. Cílem je dosažení vyváženého zvuku.

Tvorba vyváženého zvuku je často předmětem nekonečných diskuzí. Dlužno říci, že dosažení skutečně kvalitního zvuku je záležitostí nejen technickou, ale i uměleckou a i když existuje řada dokumentovaných metod a užitečných nástrojů, rozhodujícím faktorem zůstává zkušenost a zručnost mistra zvuku.

Při nastavování grafického EQ se můžete řídit pouze vlastním úsudkem na základě poslechu, můžete využít údaje získané spektrálním analyzérem či obě metody kombinovat.

NASTAVENÍ ROZSAHU: Předem zvolte rozsah EQ, 6 nebo 12dB. Základním nastavením z výroby je 12dB, na nižší rozsah přepnete současným stiskem tlačítek DelavUp/Down.

ZDVIH=POKLES: Zkuste srovnat úroveň poslechu při zdvihu i útlumu pásem. porovnávání bude přesnější a spolehlivější; lehce se totiž může stát že to, co zní hlasitěji vám bude připadat že zní lépe. Pozor na extrémní zásahy do spektra, díky charakteristice filtrů bude výsledný průběh značně zvlněný.

HLASITOST A POLOHA. Pokud nastavujete pouze na základě poslechu, nasloucheite v různých místech hlediště při různých hlasitostech. Změna polohy a hlasitosti má výrazný vliv na vnímání kmitočtového spektra.

REFERENČNÍ MIKROFON. Při nastavování pom ocí spektrálního analyzéru (např. Sabine POWER-Q nebo REAL-Q2) porovnávejte výsledky zjištěné měřícím mikrofonem v různých místech. Doporučujeme referenční mikrofon s rovnou charakteristickou, např. Sabine SQ 1001.

VZÁJEMNÉ PŮSOBENÍ FADERŮ. Myslete na to, že při posunu několika faderů nahoru či dolů provádíte zesilování či zeslabování širšího pásma než je jeden fader. Sousedící fadery se totiž překrývají a jejich průběh se sčítá.

#### 9.3.2. FBX Filtry

Práce v tomto pořadí (nejprve grafický EQ, potom FBX) poskytuje možnost lepšího využití FBX filtrů. Jinak totiž může akustické prostředí a zvukový systém neošetřený grafickým EQ způsobit shlukování FBX filtrů a jejich zbytečné nasazení tam, kde by postačil jediný široký filtr.

#### 9.3.3. Přeměna FBX filtrů na parametrické

Pomocí softwarového ovládání lze z FBX filtrů získat filtry parametrické, a změnit jejich šířku a hloubku. Tato funkce přijde vhod, pokud na monitoru zaregistrujete, že některé filtry FBX byly zařazeny blízko sebe. Parametrický filtr můžete umístit mezi dva FBX filtry, lehce upravit jeho šířku nebo změnit hloubku a použít jej místo dvou FBX filtrů. Poté můžete filtry resetovat, znovu provést automatické nastavení a díky jednomu FBX filtru navíc získat další zesílení.

# 9.4. ZPOŽĎOVAČ

#### 9.4.1. Využití

V této sekci poněkud překročíme rozsah běžné příručky a pohovoříme i o základních akustických principech, jejichž znalost je nutná pro aplikace zpožďovacích systémů. Pokud principy znáte, klidně pasáž přeskočte.

Důvody pro aplikaci digitálního zpožďovače. Největší srozumitelnost zvuku nastává při vzájemném rozhovoru dvou osob. Zvuk je suchý, hlasitý a jeho směr jasně určuje mluvčího. Nejdokonalejší zvukové systémy defacto emulují srozumitelnost rozhovoru dvou osob.

Existují tři rozdílné důvody použití. Prvním a nejdůležitějším je synchronizace reprosoustav z důvodu omezení odrazů a ozvěn. Dále zpožďovač pomáhá omezovat zkreslení hřebenovým efektem a třetím důvodem je vyrovnání akustického pole, kdy vytváří dojem zvuku přicházejícího spíše ze směru od umělce než z reprosoustav.

#### Synchronizace reprosoustav

Zvuk se ve vzduchu šíří rychlostí cca 330 metrů za sekundu, nebo také cca 33 cm za 1 milisekundu. Elektronické signály se šíří rychlostí zhruba milionkrát vyšší. Hlavním úkolem zpožďovače je zajištění synchronizace reprosoustav tak, aby zvuky z různých vzdáleností dorazily k posluchači zároveň. Díky tomu se zvyšuje srozumitelnost.

#### Jak synchronizaci realizovat?

Pro přesné zjištění času, ve kterém dorazí signál z reprosoustavy do určitého místa v hledišti, existuje několik dokonalých a ne právě levných měřících přístrojů. Naštěstí se bez nich ve většině případů obejdeme.

Užitečnou pomůckou může být dětská hračka nazývaná klikr, cvakadlo, Stisk tenkého kovového plátku vyvolá ostré hlasité cvaknutí, které se sejme a systémem vyzáří. Cvakadlo se hodí zejména pro synchronizaci přímého zvuku z jeviště a zvuku vycházejícího z reprosoustav.

Pro synchronizaci zvuku dvou reprosoustav (buď vysoko a hlubokotónového systému nebo dvou širokopásmových systémů) lze použít také měřič fázové odchylky. Součástí většiny z nich je generátor kliku a přijímač. Pro náš účel jsou tyto měřiče zcela postačující a kromě synchronizace dojdou řady dalších uplatnění.

#### Skupinové zpoždění

Při konverzi z analogového do digitálního prostředí a naopak je signál vždy nepatrně zpožděn. Toto zpoždění nazývané často jako skupinové se pohybuje mezi 0.9 až 5 milisekundami. Zpožďovací procesory Sabine hodnotu skupinového zpoždění vždy uvádějí na displayi jako nejmenší možný interval zpoždění. U GRAPHI-Q je tato hodnota 1,38ms. Při bypass je zpoždění nulové.

Velikost skupinového zpoždění všichni výrobci v technické specifikaci neuvádějí, ale při svnchronizaci svstému se musí brát v úvahu. Při nastavování svnchronizace dbejte, aby byla všechna digitální zařízení zapnuta a nikde nebyl bypass. Nezapomeňte na dodatečnou úpravu zpoždovací linky, pokud časem do systému zařadíte další digitální zařízení.

#### Centrální vyzařovací cluster

Před systémy používajícími reprosoustavy po stranách má centrální vyzařovací cluster několik výhod. Nejvíce uváděnou výhodou je skutečnost, že vzdálenost mezi nejbližším a nejvzdálenějším místem hlediště je téměř stejná a tudíž většina posluchačů uslyší zvuk v téměř shodné hlasitosti.

Studie prokázaly, že lidé registrují i malé změny zvuku v horizontálním směru, ale vertikální změny jsou méně nápadné. Nabízí se tak myšlenka, že zvuk centrálního clusteru podporuje vizuální vjem účinkujícího na scéně víc než reprosoustavy umístěné po stranách.

#### Zkreslení hřebenovým efektem

Možná že si někteří vzpomenete na školní pokus s vlnobitím v nádrži, kde se vlny vytvářely ve dvou bodových zdrojích. Vzájemným působením vln každého zdroje se vytvářejí jejich kombinace, v některých místech budou vrcholky a prohlubně vln ve fázi a výsledkem bude mohutná vlna. Jinde budou vrcholky v protifázi a vrcholek jedné vlny bude narušen prohlubní vlny druhé. Experiment dokazuje, že výsledky vzájemného působení budou silnější, když budou amplitudy vln každého zdroje shodné.

Obdobné interference se vyskytují v audio systému tehdy, kdy je zpožděný signál smíchán s původním signálem. Výsledným interferenčním kombinacím se říká hřebenový efekt, protože mají tvar zubů hřebenu. Ke vzniku hřebenového efektu dochází v řadě situací. Příkladem je program vyzařovaný dvěma reprosoustavami. Soustava umístěná ve větší vzdálenosti interferuje s bližší soustavou. Efekt vzniká rovněž za situace, kdy je účinkující snímán dvěma mikrofony z různé vzdálenosti. Hřebenový efekt vytváříte sami při míchání digitálního efektu s původním signálem v efektové smyčce.

Popis ke grafu na str. 42 orig. angl. návodu:

Vstupní signál je smíchán se signálem zpožděným o 2 ms. (Oba signály mají stejnou amplitudu). Maximální zesílení ie +6dB, hloubka –nekonečno).

Popis ke grafu na str. 43 orig. angl. návodu:

Vstupní signál je smíchán se signálem zpožděným o 2 ms. (Amplituda zpožděného signálu je o 10dB menší). Maximální zesílení je +2.5dB, hloubka -3dB. Omezení amplitudy zpožděného signálu vede k omezení hřebenového efektu

#### Výpočet kmitočtů hřebenového efektu

Kmitočty posílených a rušených pásem závisí na časovém intervalu mezi originálním a zpožděným signálem. Tabulku s uvedením různých časových intervalů najdete na str. 43 angl. návodu.

#### Amplituda hřebenového efektu

Pokud má originální a zpožděný signál shodnou amplitudu, amplituda posílených pásem kmitočtů vzroste o 6dB, kmitočty v protifázi se zcela vyruší.

Hřebenový efekt může způsobit řadu problémů. Posílené kmitočty mají tendenci vyvolávat vazbu, zatímco fázově vyrušená pásma zvuk ztenčují a barevně ničí.

#### Proveďte následující pokus:

Postavte na sebe dvě širokopásmové reprosoustavy jako na obr. na str. 44 angl. návodu dole. Pečlivě je vyrovnejte a zapojte je mono. Postavte se před sestavu a pusťte si oblíbené, dobře znějící CD. Požádejte kolegu, aby horní soustavu posunul směrem od vás. Snížení kvality zvuku je způsobeno hřebenovým efektem. Výsledky pokusu budou markantnější při použití vysoce kvalitních reprosoustav.

#### Omezení hřebenového efektu

Určité množství tohoto nežádoucího efektu vzniká nevyhnutelně v každém ozvučovacím systému a nelze jej eliminovat equalizérem. Naštestí lze většinu problémů minimalizovat vhodnou synchronizací signálů a omezením amplitudy zpožděných signálů.

#### Precedence efekt

Helmut Haas zveřejnil v r. 1951 studii popisující řadu pokusů s vnímáním zpožděných signálů a odrazů. Posluchač byl umístěn před 2 reprosoustavy ve vzdálenosti 3 metry, jedna v úhlu 45° vlevo, druhá 45° vpravo. Při poslechu nějakého programu vnímal posluchač akustický obraz (směr přicházejícího zvuku) nacházející se mezi oběma soustavami.

Poté co byl signál do jedné soustavy zpožděn o 5 až 35ms, posluchač zaznamenal změnu ve směru přicházejícího zvuku a uvedl. že zvuk přichází ze směru prvního signálu.

Haas pokusem dokázal, že musí zpožděný signál zesílit o 8 až 10dB, aby se akustický obraz posunul zpět doprostřed. Vyšší zesílení či delší interval zpoždění než 35ms vede ke vzniku echa.

Jev popisující akustické vnímání směru prvního signálu se nazývá Precedence efekt, jev umožňující vnímání dvou rozdílných zvuků v intervalu méně než 35ms jako jeden zvuk Haasův efekt. Oba termíny se často zaměňují.

# TŘI APLIKACE PRO DIGITÁLNÍ ZPOŽĎOVAČ

# I. Reprosoustavy pod balkónem

Obrázek na str. 44 znázorňuje typickou situaci: výkon účinkujícího je šířen centrálním clusterem nad jevištěm a celé hlediště je zvukem dobře pokryto kromě sedadel pod balkónem. Akustický stín tohoto prostoru vykryjete přídavnými reprosoustavami.

Hlasitost poslechu bude poté dostatečná, ale protože časový rozdíl mezi zvuky obou reprosoustav je 55 až 69 ms, posluchač je vnímá, spolu s jejich odrazy, jako nesrozumitelnou kakofonii. Kvůli synchronizaci obou signálů je nutno signál pro balkónovou reprosoustavu zpozdit. Nastavíme GRAPHI-Q na 55 nebo 69 ms? Prostorové dispozice nedovolí přesnou synchronizaci poslechu pro každé sedadlo, a úprava bude vždy kompromisem.

Před nastavením vezměte v úvahu typ programu. Nejlepší srozumitelnost mluveného slova bude v případě, kdy rozdíl mezi centrálním clusterem a balkónovou soustavou nebude větší než 10 ms, proto nastavte zpoždění na 65-69ms. Pro hudební pořady může být rozdíl nepatrně vyšší.

Nyní je třeba minimalizovat zkreslení hřebenovým efektem. Najděte osu, v níž je hlasitost centrálního clusteru a balkónových reprosoustav shodná. Nyní můžete pomocí GRAPHI-Q dokonale sesynchronizovat poslech v této ose a eliminovat

nejhorší příznaky efektu. Mimo osu vyrovnaného poslechu není hřebenový efekt problémem, protože silnější signál není natolik ovlivněn slabším signálem.

Nakonec zkuste experimentovat a přidat 5 až 10ms zpoždění pro obě sestavy, čímž podpoříte Precedenc efekt pro obecenstvo sedící blíže účinkujícím.

Každé řešení je do jisté míry kompromisem a konečné posouzení závisí na vašem uchu. Zkontrolujte poslech v různých místech hlediště a proveďte doladění případných anomálií.

#### II. Centrální cluster a přední vykrytí

Další tvojcká aplikace je znázorněna na str. 45 dole. Pomocí GRAPHI-Q můžete zvýšit srozumitelnost a zvýšit celkovou kvalitu ozvučení. V tomto případě provedeme srovnání akustického vjemu s vizuálním.

Najděte si uprostřed hlediště místo, kde je poslech z centrálního clusteru o 6 až 8dB silnější než přímý zvuk účinkujícího. Nastavte zpoždění signálu pro cluster tak, že jeho zvuk bude přicházet cca 5 až 8ms za přímým zvukem z jeviště. Přepínejte Bypass a pozorujte, jak se zvuk přesouvá od clusteru k účinkujícímu a naopak. Po správném nastavení dostávají uši stejnou směrovou informaci jako oči, zvuk bude přirozenější a plastičtější. Diváci na nejlepších místech si zaslouží i nejlepší poslech.

Nezapoměli jsme na přední vykrytí? Jeho účelem je zlepšit srozumitelnost a poslech v předních řadách vykrytím prostoru, který není dokonale pokryt centrálním clusterem. Využijte výhod Precedence efektu a přidejte do předního vykrytí 8 ms. Pro interval 8 ms se předpokládá, že umělec stojí v přední části jeviště. Některá jeviště však dosahují hloubky 9 a více metrů a co tedy v případech, kdy další účinkující stojí 7 či 8 metrů vzadu? Přímý zvuk jeho hlasu dosáhne prvních řad se zpožděním cca 25ms za hlasem předního účinkujícího. Obecenstvo uslyší předního přímo a druhého z reprosoustav.

Opět můžeme využít Precedence efektu a do insertu vstupu zadního účinkujícího na mixpultu zapojíme GRAPHI-Q se zpožděním 25ms.

Využití předností Precedence efektu není na první pohled tak zřejmé, jako omezení vazby, ale je dobré využít všechny možnosti pro získání vyšší kvality.

#### III. Synchronizace reprosoustav vyzařujících do dálky a nablízko

Pro důkladné vykrytí velkých prostor se často používají dvě sestavy širokopásmových reprosoustav - cluster pro ozvučení přední části hlediště a sestava vyzařující do dálky pro zadní části hlediště (Viz vyobrazení na str. 46). Mechanické vyrovnání obou sestav je téměř nemožné a v oblasti, kde je hlasitost obou sestav shodná, vzniká zkreslení hřebenovým efektem. Obdobná situace nastává u reprosoustav umístěných po stranách.

Problém se nedá vyřešit equalizérem, ale pomocí GRAPHI-Q jej lze eliminovat bez zásahu do spektra vyzařovaného do ostatních částí hlediště. Najděte osu, v níž je hlasitost obou soustav shodná. Působení hřebenového efektu je zde nejmarkantnější. Pečlivě dolaďte zpoždění tak, aby z obou sestav přicházel zvuk najednou. Pro tyto účely je GRAPHI-Q vybaveno rozlišením 20 mikrosekund.

# 9.5. PRÁCE S KOMPRESOREM/LIMITEREM

Dynamický rozsah lidského sluchu překračuje možnosti reprodukčních systémů. Ačkoli se omezení některých systémů týkají horního pásma rozsahu (kde vzniká při hlasité reprodukci zkreslení), většina omezení se nachází ve spodním pásmu, kde se signál ztrácí pod šumovým prahem obvodů.

Nejčastěji používaným nástrojem pro kontrolu dynamického rozsahu je kompresor (nebo jeho radikálnější forma – limiter). Funkce kompresoru spočívá, velmi jednoduše řečeno, ve snížení dynamického rozsahu audio materiálu: slabší signály zesiluje a silné zeslabuje. Při nastavení natolik vysokého kompresního poměru (velikost změny vstupní úrovně k velikosti změny výstupní úrovně), kdy výstupní úroveň už nepřekročí danou hranici bez ohledu na velikost vstupního signálu, se z kompresoru stává limiter.

Kompresor se do jisté míry chová jako automatický zvukař s rukou neustále na faderu, ale nelidsky rychlou reakcí. Změny v úrovni signálu se faderem kompenzují tak, že se výstupní signál jeví zvukově kompaktní.

Mezi praktické výhody kompresoru patří:

- 1. Ochrana reprosoustav. Kompresor omezuje dynamické špičky signálu a chrání reprosoustavy před poškozením.
- 2. Významné zvýšení hlasitosti. Ošetřené špičky dosahují úrovní jako nekomprimovaný signál, proto můžete zvýšit zesílení a průměrná hlasitost reprodukce se zvýší.
- 3. Kompaktní mix. U výrazných nástrojů nebo vokálů s velkým dynamickým rozsahem komprese udrží jejich konzistentní poměr v mixu. Dynamické hlasy přecházející od šepotu k výkřikům se vzhledem k ostatním, méně dynamickým nástrojům nebudou v mixu ztrácet.

Nesprávně provedená komprese může jako každá úprava signálu, způsobit nežádoucí problémy:

- 1. Šum. Pokud je práh komprese, threshold, nastaven příliš nízko, a výstupní úroveň příliš vysoko, může na výstupu vzrůst šum. Vstupní signál musí být pro dosažení shodné výstupní úrovně hodně zesílen a spolu s ním došlo k zesílení úrovně šumu. Problém se zvyšuje v případech, kdy má vstupní signál velmi nízkou úroveň (již to je příčinou horšího odstupu signálu od šumu).
- 2. Dýchání. Při vysokém kompresním poměru, nízké úrovni threshold a krátkém uvolnění release může docházet v pauzách audio signálu k modulaci šumového pozadí.
- 3. Pumpování. Při dlouhém nastavení release se může stát. že se budou slabé signály následující bezprostředně za komprimovanou špičkou při uvolňování komprese ztrácet. Zkuste s nastavením release trochu experimentovat, funkce závisí na materiálu.

4. Nadměrná komprese může způsobit omezení napětí a ztrátu hudebního naturelu. Dynamické variace jsou jednou z hlavních součástí hudebního výrazu, proto je neodstraňujte, pouze kontrolujte. Platí to zejména pro perkusívní zvuky jako bicí. Jejich kompresí se zvuk zhutní a nastavením delšího attacku se zachová počátek náběhu úderu a kompaktnost.

#### 9.5.1. Doporučená nastavení kompresoru (viz nákresy v orig. angl. návodu na str. 48 a 49)

KOMPRESE ZPĚVU: hudební výraz lidského hlasu je dán z velké části jeho dynamikou. Hlasy přecházející od šepotu k výkřikům mají silný emocionální náboj, zároveň však tato dynamika způsobuje zvukovým mistrům těžkou hlavu. Ideální komprese zachovává konturu dynamiky a udržuje hlas v centru mixu.

(Poměr 4 až 6:1, threshold nastaven tak, že komprimuje špičky o 4-6dB, docela rychlý attack a release, lehce přidaný gain kvůli kompenzaci redukce zisku, měkké zaoblení kolena).

**KOMPRESE BICÍCH.** Vytváří zvukovou hutnost a důraz, ale má sklon dodávat jednotlivým úderům určitou uniformitu. Dejte pozor před nadměrnou deformací náběhu úderů. Prodloužením náběhového času se zachová počáteční náběh úderu. Bubny můžete komprimovat jednotlivě, nebo jejich submix.

(Poměr 3-6:1, úroveň thresholdu tak, aby zachytil všechny údery, střední attack, rychlý release, lehce přidaný gain, měkké koleno).

BASA. Hráči na basu používají i během jedné skladby různé techniky hry, které může kompresor významně podpořit. Komprese vyrovná špičky a udrží hladinu basy v mixu.

(Poměr 4:1, threshold tak aby zabíral jenom ve špičkách, rychlý attack, střední release, lehce přidaný gain, tyrdé koleno (pozor na chybu v nákresu, potenciometr označuje koleno měkké, ale pro basu používejte raději tvrdé, pozn. překl.)).

KYTARA. Vysoký kompresní poměr a přidaný gain prodlužuje držené tóny a akordy. Při pohybu thresholdu se výrazně mění tloušťka tónu, ale obyvkle se komprimují všechny noty. Podobně jako u bicích dejte pozor na krátký attack, který likviduje perkusivní charakter naběhu tónu. Opatrně na příliš velkou úroveň gainu a nadměrný kompresní poměr, mohou vyvolat problémy s nárůstem šumu kytarového aparátu.

(Poměr 6 až 20:1, různé úrovně threshold, pomalý attack, měkké koleno, lehce přidaný gain závisející na množství komprese. Zkuste různé délky release, závisí to na rychlosti hraných not.

CELKOVÝ MIX. Komprese celkového mixu, jak ve studiu, tak na koncertě, je vcelku běžnou záležitostí. Významným způsobem zvyšuje průměrnou úroveň mixu a tím celkovou hlasitost.

(Poměr 2 až 3:1, threshold tak, aby docházelo ke komprimaci špiček, střední délka attacku, měkké koleno, lehce přidaný výstup.

# Oddíl 10: Tipy pro vyhledávání závad<br>PROBLÉM | NÁVRH ŘEŠENÍ

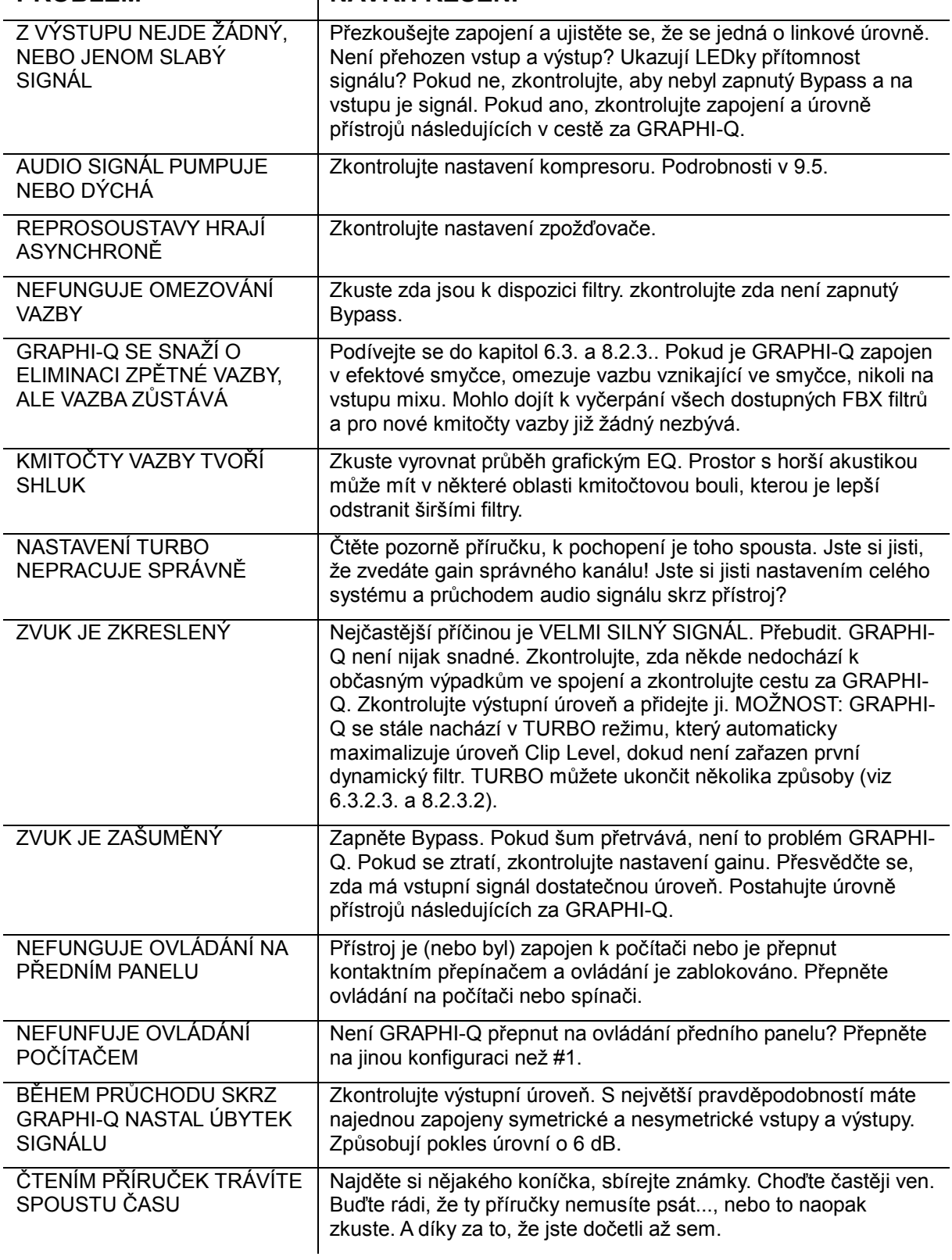

# Oddíl 11: Technické údaje

#### Digitální zpracování

24-bitové A/D a D/A převodníky; 32-bitový procesor

#### Grafický EQ

31 digitálních filtrů na normalizovaných 1/3 okt. kmitočtech; nastavitelná šířka od 0.5 do 1 okt. po krocích 0.01 okt.: zdvih a útlum ±12 nebo ±6dB:

zobrazení průběhu a ovládání pro jednotlivé kanály

#### FBX/parametrické filtry

12 nezávislých digitálních filtrů na kanál, automatická nebo parametrická kontrola od 20Hz do 20kHz, přepínání mezi FBX pevným, dynamickým a parametrickým filtrem<sup>1</sup>

Hloubka: uživatelské nastavení po krocích 1dB od +12 do -84dB (parametr. režim); po krocích 3dB od 0 do -80dB (FBX režim)

Šířka filtru: uživatelsky volitelné nastavení od 9.99 do 0.1 okt (parametr), 1.0 až 0.01  $(FBX^*)$ 

Filtr hloubek: uživatelské volitelné nastavení od 20Hz do 1kHz; strmost 12dB/okt Filtr výšek: uživatelské volitelné nastavení od 3kHz do 20kHz; strmost 12dB/okt Rozlišení: 1Hz od 20Hz do 20kHz, v FBX i parametr. režimu

Doba potřebná k nalezení a eliminaci zpětné vazby: typicky 0,3sek. na kmitočtu 1kHz Celkový počet aktivních filtrů na kanál: uživatelsky volitelný, 0-12, plus filtry výšek a hloubek

#### Digitální kompresor/limiter

Threshold: +32dBV až -30dBV po krocích 0.5dB Kompresní poměr: 1:1 až nekonečno Tvar kompresního kolena: proměnný měkké/tvrdé Attack: 1 až 99ms po krocích 1 ms<sup>1</sup> Release: 0,05 až 5 sek. po krocích 0,05 sek.<sup>1</sup> Threshold limiteru špiček: +32dBV až -30dBV po krocích 0,5dB

#### Digitální Delay - zpožďovač

1,38 až 999.96ms po krocích 20 mikrosekund Programování v milisekundách, stopách nebo metrech

#### Ochrana heslem

4 úrovně $1$ 

#### Ovládání

Modely GRQ-3102,3101: přední panel, ovládání počítačem (RS232), ovládání kontaktním přepínačem

Modely GRQ-3102S,3101S: ovládání počítačem (RS232), ovládání kontaktním přepínačem

#### Ukládání a vyvolávání konfigurací

68 uživatelských pozic

- 1 základní nastavení z výroby
- 1 poslední nastavení (ukládá se při vypnutí napájení)
- 1 ovládací prvky na předním panelu

#### Vstup/výstup\*\*

Vstupní impedance: symetricky >10kohmů, kontakt 2 "+" Výstupní impedance: symetricky imenovitě 50 ohmů, kontakt 2 "+" Maximální úrovně signálu: symetricky +29dBV špičkově Maximální zatížení výstupu: symetricky 600 ohmů Bypass: tvrdý bypass při vypnutí napájení Konektory: XLR-3. 1/4" stereo jack Modely GRQ-3102 a 3102S: dva kanály, jeden vstup, jeden výstup na kanál Modely GRQ-3101 a 3101S: jeden kanál, jeden vstup, dva výstupy, softwarově volitelné výstupní funkce

# $V$ vkon $^2$

Kmitočtový rozsah: 20Hz až 20kHz v pásmu ±0,3dB při +22dBV THD (celk. harm. zkreslení): <0.01% na 1kHz při +22dBV v pásmu šířky 30kHz SRN\*\*\*(poměr signál/šum): >105dB (s obvodem ClipGuard™) Dynamický rozsah: >110dB (s obvodem ClipGuard™) Dynamická rezerva: +22dBV při jmenovité vstupní úrovni 4dBV (symetricky)

#### **Upgrade**

Operační systém je uložen v paměti FLASH RAM. Všechny nové verze operačního systému a řídícího software budou k dispozici na webové stránce Sabine.

#### **Napájení**

50/60Hz, 230V, příkon 20W

#### Rozměry

Výška 2-U (48,3 x 9 x 22,9cm) hmotnost 3,9kg Výška 1U (48,3 x 4,5 x 22,9cm) hmotnost 3,6kg

- Pod kmitočtem 200Hz jsou filtry nepatrně širší, aby zrychlily detekci vazby při hukotu nižších kmitočtů
- \*\* Vstupy mohou být symetrické či nesymetrické. Pro maximální výstupní musí být výstupy symetrické (XLR nebo 1/4" jacky). Pokud je jedna strana výstupu uzemněna, výstupní úroveň bude snížena o 6dB.
- \*\*\* Poměr signál/šum je dán velikostí maximálního nezkresleného signálu (sinusový signál 26dBV RMS) k prahu šumu
- Pouze prostřednictvím řídícího software
- $2\overline{ }$ Testy provedeny přístrojem Audio Precision System One model 322 nebo obdobným

# Přístroje GRAPHI-Q vyhovují normě pro rok 2000 (Y2K)

(VÝROBCE SI VYHRAZUJE PRÁVO ZMĚN BEZ PŘEDCHOZÍHO UPOZORNĚNÍ)

# Oddíl 12: Bezpečnostní upozornění

Výstraha! Toto zařízení musí být zemněno.

Upozornění!: Nebezpečí úrazu elektrickým proudem. Neotvírejte.

Upozornění! Nebezpečí úrazu. Nesundávejte kryt. Žádné vnitřní části nejsou uživatelsky opravitelné. Obraťte se na kvalifikovaný servis.

Výstraha! Z důvodu vzniku požáru nebo úrazu elektrickým proudem nevystavuite přístroj působení deště nebo vlhkosti.

# Výstraha!

GRAPHI-Q vyžaduje standardní střídavé napájení. Prosíme zkontrolujte, že se velikost napětí ve vaší oblasti shoduje s údajem na zadním panelu. Nesprávné napájecí napětí způsobí trvalé poškození přístroje a má za následek ukončení záruky.

# Upozornění

Na výměnu přerušené síťové pojistky použijte pouze shodný typ, pro zatížení vyznačené na panelu.

- 1. Před použitím si důkladně přečtěte provozní a bezpečnostní instrukce.
- 2. Tyto instrukce si uložte pro příští použití.
- 3. Řiďte se provozními pokyny v příručce a na zadním panelu přístroje.
- 4. Všechny tyto pokyny je nutno dodržet.
- 5. Používejte pouze stíněné audio a datové kabely
- 6. Nepoužívejte tento výrobek tam kde je zvýšená vlhkost v koupelnách, v umývárnách, na kuchyňských linkách, ve vlhkých sklepích.
- 7. Přístroj umístěte při používání tak, aby bylo zaručeno jeho náležité odvětrávání. Nevystavujte jej přímému slunečnímu záření. Neměl by být umístěn těsně u zdi či vestavěn v rámu, kde není zaručeno dostatečné proudění vzduchu.
- 8. Přístroj by neměl být používán poblíž tepelných zdrojů, krbů, radiátorů.
- 9. Přístroj zapojujte pouze do takové zásuvky, jejíž typ je vyznačen na panelu vedle vývodu síťového kabelu.
- 10. Nikdy nepřerušujte zemnící kolík síťového kabelu.
- 11. Se síťovým kabelem zacházejte opatrně. Dbejte aby se po něm nešlapalo a nebyla na něj pokládána další zařízení. Pravidelně kontrolujte jeho stav, zejména zástrčku a vývod z přístroje.
- 12. Pokud se přístroj delší dobu nepoužívá, měl by být odpojen ze zásuvky.
- 13. Dejte pozor, aby do přístroje nespadly větracími otvory nějaké drobné předměty či nebyla nalita tekutina.
- 14. V následujících situacích by měl být přístroj přezkoušen kvalifikovanou osobou:
	- A. Byl poškozen síťový kabel nebo zástrčka.
	- B. Do výrobku se dostala tekutina nebo nějaký předmět.
	- C. Výrobek nepracuje normálně.
	- E. Výrobek byl poškozen pádem.
- 15. Uživatel by se neměl pokoušet výrobek opravovat. Všechny servisní činnosti by měl provádět kvalifikovaný technik

Dlouhodobé působení nadměrného akustického tlaku může způsobit trvalé poškození sluchu. Schopnost adaptace sluchového orgánu je po zatížení značně individuální, ale k poruchám dochází téměř u každého, kdo je vystaven působení nadměrného tlaku po delší dobu. Ministerstvo zdravotnictví USA doporučuje bezpečnou dobu, po kterou je možno setrvat v prostředí se zvýšeným akustickým tlakem takto:

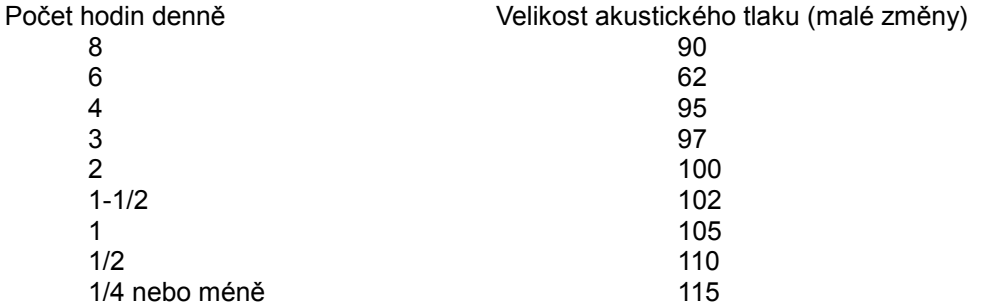

Překročení těchto povolených limitů může mít za následek poškození Vašeho sluchu. Jako ochrana před trvalým poškozením sluchu při překročení výše uvedených hodnot se doporučuje používat ochranné ušní zátky či chrániče sluchu.

# Upozornění

Součástí přístroje je lithiová baterie. Výměnu by měl provádět pouze kvalifikovaný technik. Konzultuite autorizovaného dodavatele.

Názvy produktů a výrobních postupů vyskytující se v textu mohou být registrovanými ochrannými známkami.